# Grundläggande programmering i NXC Felsökning av en färdig NXC kod för NXT legorobot

**Tomas Ye 2013-08-27 tomasy@kth.se Introduktionskurs i datateknik II1310**

# **Sammanfattning**

En lätt och rolig labb för introduktion till programmering. Vi felsökte en klar skriven NXC kod med fel i för Legoroboten NXT. Koden ställde till med några problem för oss då vi ändrade på koden lite hit och dit så det tog mer tid än vi hade trott, men det var roligt.

# Innehållsförteckning

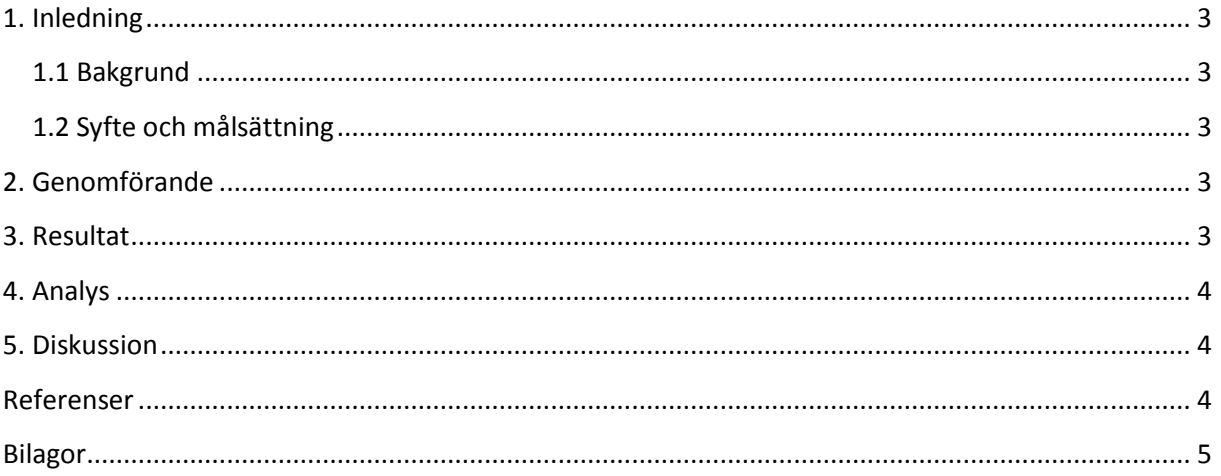

# <span id="page-2-0"></span>**1. Inledning**

Vi fick en färdig men felaktig NXC kod för NXT legoroboten som vi fick felsöka och få den att fungera korrekt.

### <span id="page-2-1"></span>**1.1 Bakgrund**

Den här labborationen var väldigt grundläggande, lätt, rolig och bra som en introduktionslabboration för programmering. Att kunna koda är väldigt fördelsaktigt, med lite kodning kan man räkna fram olika saker och minskar arbetsmängden i sitt kontor.

### <span id="page-2-2"></span>**1.2 Syfte och målsättning**

Ett bra och roligt sätt att komma igång med programmering. Målen är att vi lär oss lite om felsökning och testkörning av koder samtidigt som vi har kul.

# <span id="page-2-3"></span>**2. Genomförande**

Från bilda.kth.se laddade vi ner BricxCC och drivrutinen för legoroboten och installerade den i laptopen. Vi var tre i gruppen. Började med skriva in våra namn från rad 35-37 eftersom vi var tre personer i gruppen fick vi lägga till en rad(eftersom vi la till en rad efter rad 36 förflyttas alla rader efter 35 en rad), compile:ade koden, såg massa errors, ändrade "int" till "string" på rad 34. Testade att programmera roboten och testkörde den, alla namn hamnade på samma rad på robotens LCDskärm. Ändrade LCD\_LINE2 - (8\*i-16) till LCD\_LINE2 - (8\*i-6) på rad 47. Kommenterade bort robotdansen rad 51-56 och rad 116. Ljussensorn är tredje uttaget/sladden alltså IN\_3 och första IN\_1 är för känsel typ. Ändrade SensorRaw(IN\_1) till SensorRaw(IN\_3) på rad 77. Ändrade Out\_A till Out\_B på rad 95 annars ändrar inte roboten hastigheten beroende på ljusstyrkan. Ändrar > till < på rad 97 så det blir lättare vilket vilkor är för vilket med den andra vilkoret eftersom den andra är < på rad 91. Ändrar Out\_B till Out\_A på rad 101 för att roboten ska ändra hastighet när ljusstyrkan ändrar. Nu borde roboten svänga höger och när den är på den svarta linjen svänger den vänster och utanför linjen svänger den höger osv. På så sätt följer den den svarta linjen. Testkörde den och det fungerade korrekt.

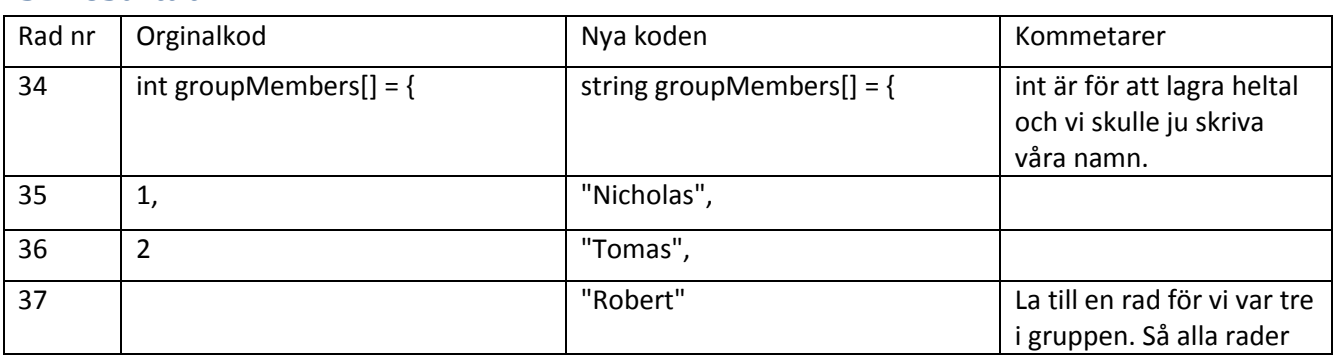

# <span id="page-2-4"></span>**3. Resultat**

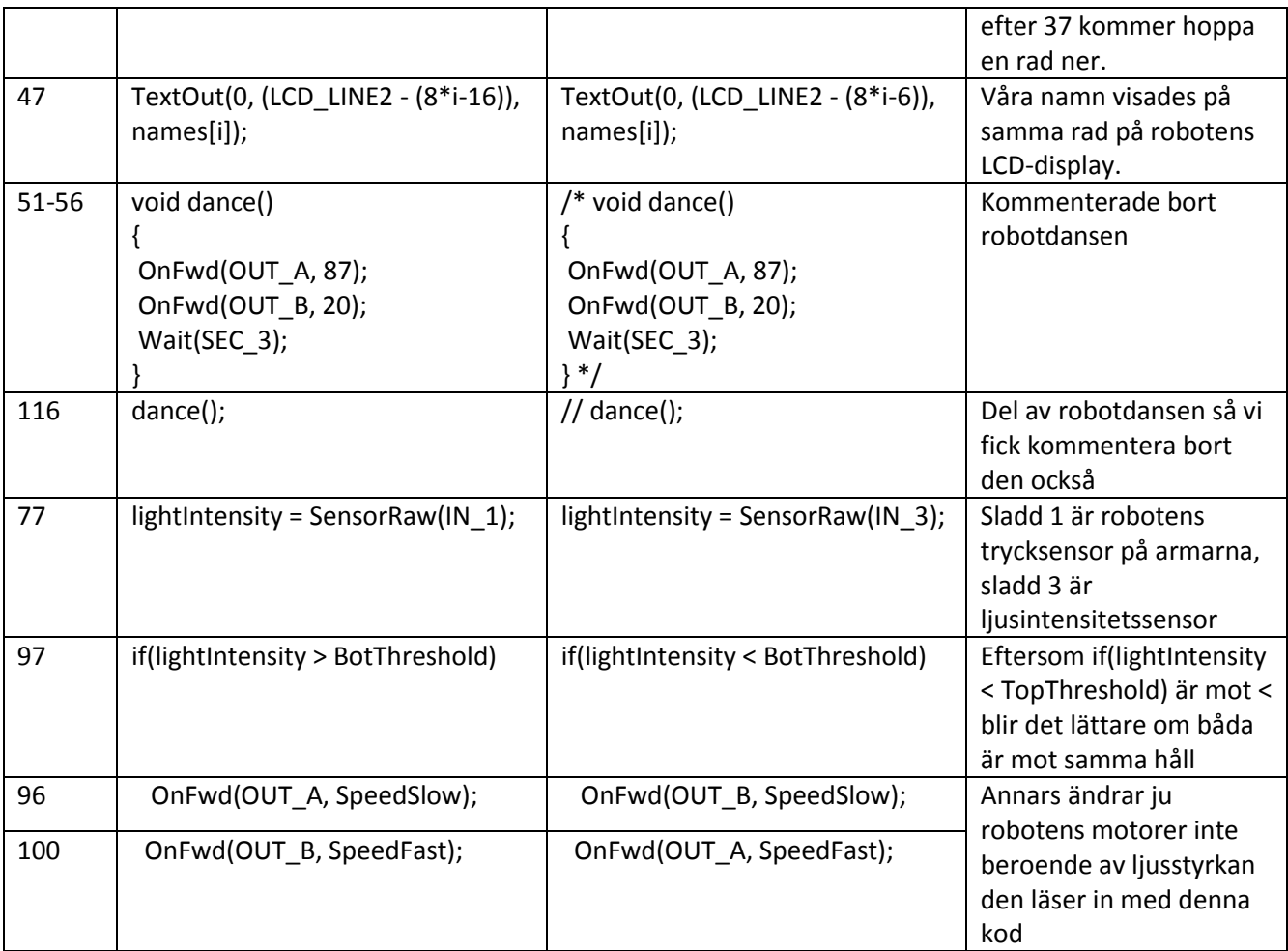

# <span id="page-3-0"></span>**4. Analys**

Det tog lite långt tid då vi inte förstod allt och fick felsöka koden på cirka en timme innan vi fick igång koden så vi kunde testköra roboten den för första gången.

# <span id="page-3-1"></span>**5. Diskussion**

Någon i gruppen började ta bort några ; och annat så det ställde till med massa problem när vi compile:ade koden.

# <span id="page-3-2"></span>**Referenser**

Labb-PM

<span id="page-4-0"></span>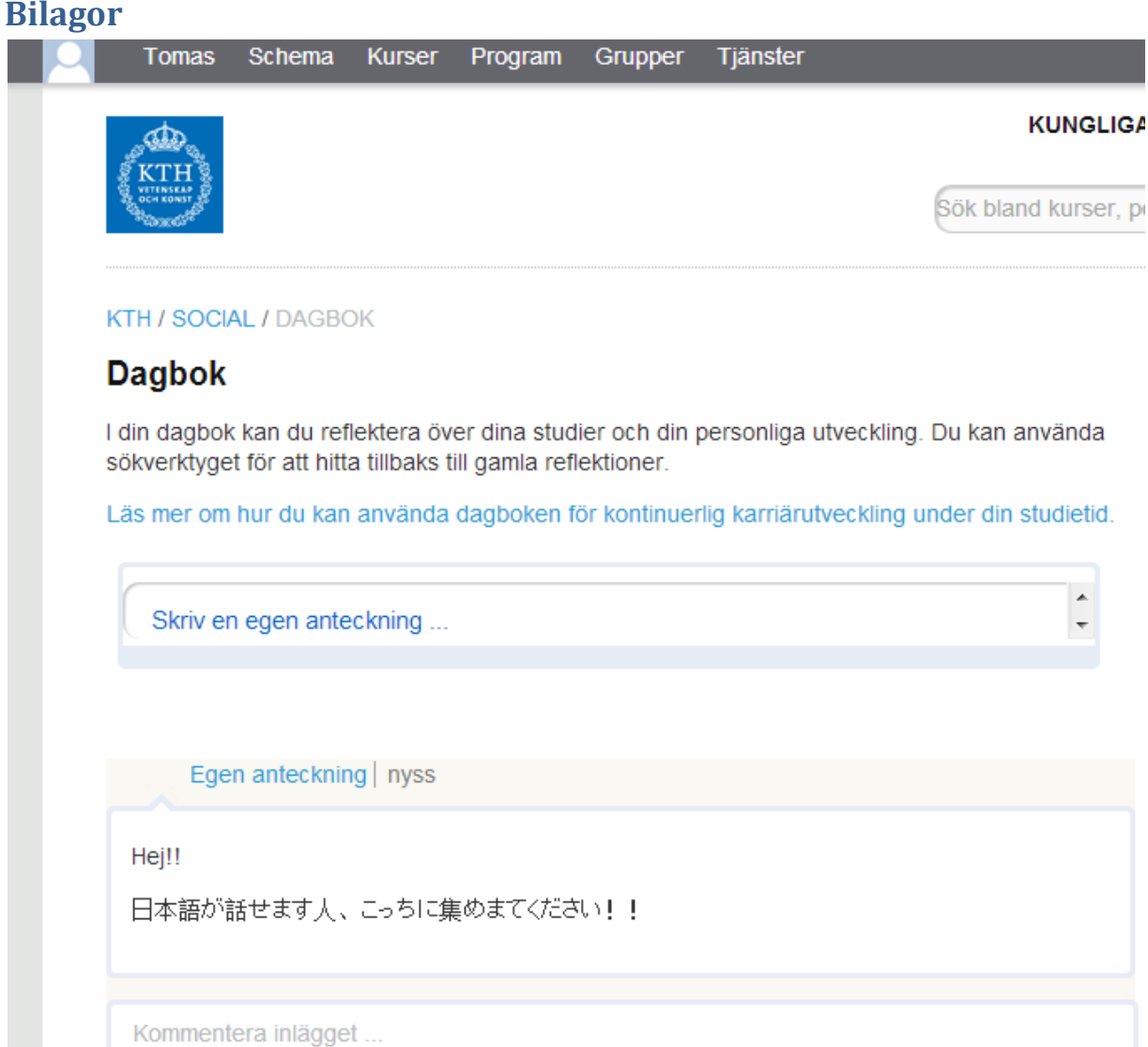